# **INFORMATICA TWEEDE GRAAD BSO**

# **ALLE STUDIERICHTINGEN BEHALVE KANTOOR EN VERKOOP**

LEERPLAN SECUNDAIR ONDERWIJS

VVKSO – BRUSSEL D/2011/7841/040 (vervangt het leerplan D/2008/7841/037 met ingang van 1 september 2011)

Vlaams Verbond van het Katholiek Secundair Onderwijs Guimardstraat 1, 1040 Brussel

# Inhoud

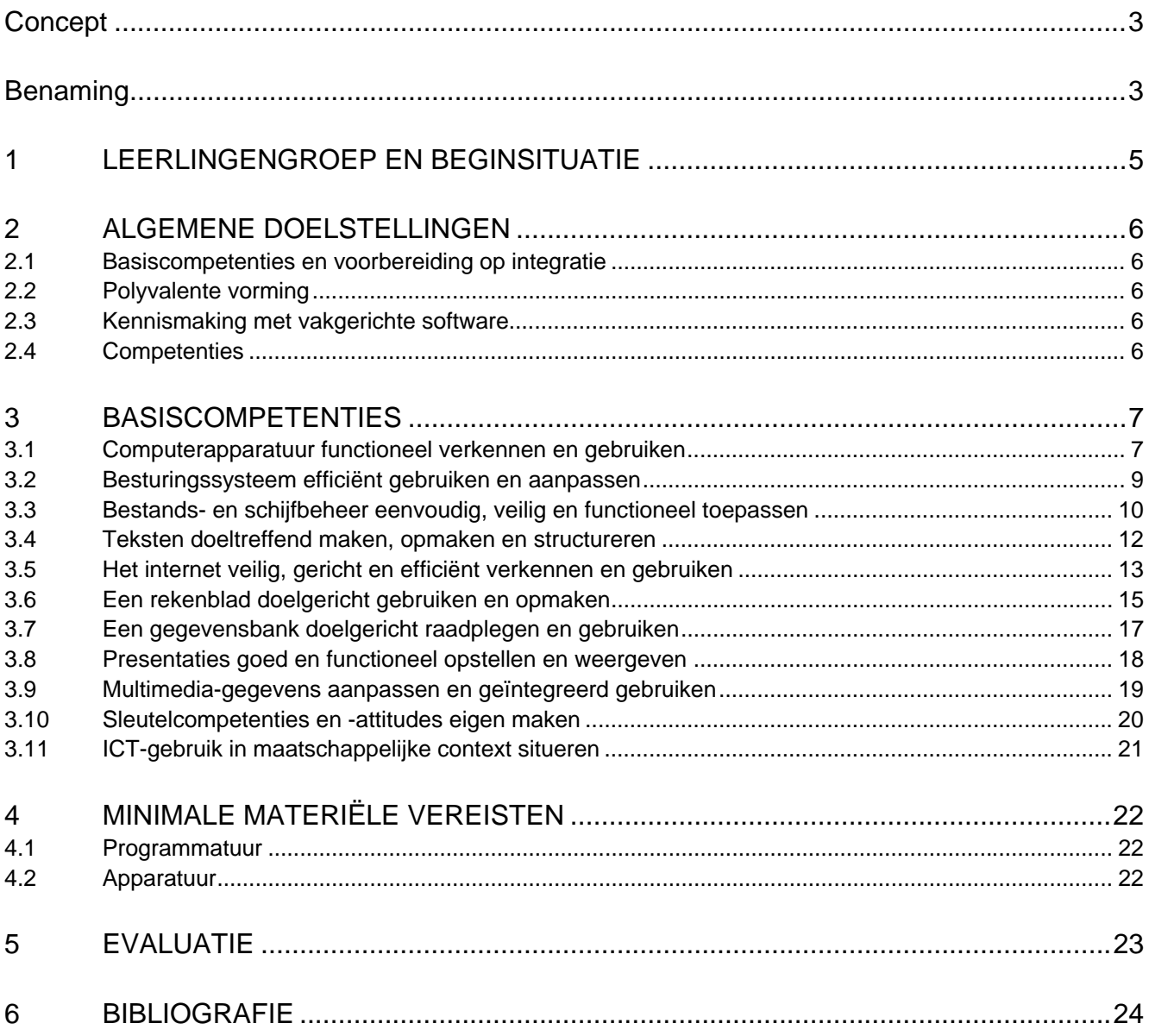

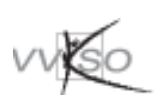

# **Concept**

Dit is het leerplan voor het vak Informatica uit het complementair gedeelte van de 2<sup>de</sup> graad bso.

Ondanks het feit dat dit vak geen deel uitmaakt van de vakken uit de basisvorming en/of het studierichtingsgedeelte bevelen we zeer sterk aan het vak Informatica op te nemen in het wekelijkse lessenrooster van de leerling en wel om volgende redenen:

- Bij de leerlingen in de 1<sup>ste</sup> graad B-stroom moeten de vakoverschrijdende ontwikkelingsdoelen voor ICT worden nagestreefd en niet worden bereikt. We kunnen er dus van uitgaan dat heel wat leerlingen de nodige ICT-basiskennis en -vaardigheden nog niet of in onvoldoende mate onder de knie hebben.
- Heel wat vakgerichte software vereist achterliggende ICT- competenties en functionele ICT-kennis.
- Sommige van deze leerlingen hebben buiten de school niet de mogelijkheid om hun ICTvaardigheden verder te ontwikkelen. Hierdoor worden hun kansen beknot op een volwaardige participatie aan de huidige geïnformatiseerde maatschappij.
- In de meeste vakken, bij projecten, presentaties, de GIP…is een grondige basiskennis van ICT onontbeerlijk.
- Bij deze leerlingen is het gebruik van ICT bij het "leren leren" een belangrijke ondersteuning.

# **Benaming**

De 'pedagogische vakbenaming' (de benaming die gewoonlijk binnen het dagelijkse schoolgebeuren wordt gebruikt) is 'Informatica'. Daarnaast is er de 'administratieve vakbenaming' (verwijzend naar de classificatie van het vak en de specialiteit van de betrokken leraar).

Voor de 'administratieve vakbenaming' heeft de school de keuze om dit vak toe te vertrouwen aan een leraar met specifieke onderwijsbevoegdheid voor Toegepaste informatica of een leraar met onderwijsbevoegdheid voor de vakken die specifiek zijn voor de studierichting.

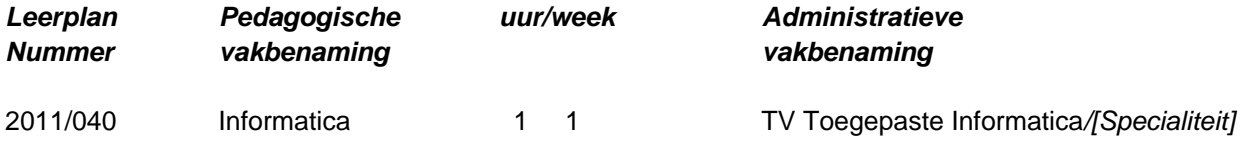

Enkele voorbeelden voor de 'administratieve vakbenaming':

- TV Toegepaste Informatica*/Mode* in de studierichting *Moderealisatie en -presentatie*;
- TV Toegepaste Informatica/*Huishoudkunde* in de studierichting *Verzorging-voeding*;
- TV Toegepaste Informatica/*Slagerij/voeding* in de studierichting *Slagerij en vleeswarenbereiding*.

De schuine streep ('/') betekent dat de school zelf beslist welke leraar het vak geeft. In het voorbeeld van de studierichting *Moderealisatie en –presentatie* ofwel een leraar met de bekwaamheidsbewijzen voor TV *Mode,* ofwel een leraar met de bekwaamheidsbewijzen voor TV Toegepaste Informatica.

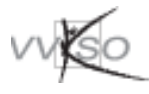

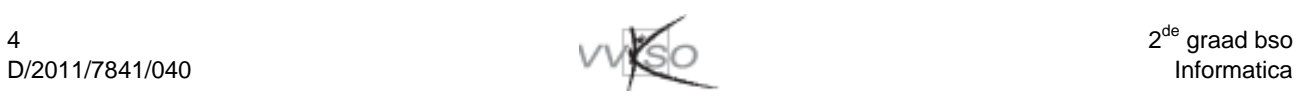

# **1 LEERLINGENGROEP EN BEGINSITUATIE**

Dit graadleerplan kan vanaf 1 september 2011 progressief ingevoerd worden voor het vak Informatica en is bestemd voor de leerlingen van de 2de graad bso, alle studierichtingen, met uitzondering van de studierichtingen Kantoor en Verkoop. Dit leerplan vervangt het leerplan D/2008/7841/037.

In september 2007 zijn de vakoverschrijdende eindtermen/ontwikkelingsdoelen ICT ingevoerd in het basisonderwijs en in de 1ste graad van het secundair onderwijs.

In het 1ste jaar van de B-stroom (1B) hebben de leerlingen meestal reeds kennis gemaakt met ICT (één van de aanbevolen verkenningsgebieden binnen Techniek*)*, vervolgens is er het in 2009 vernieuwde raamplan Basisvaardigheden ICT voor bvl. Ook de leerlingen die overkomen uit de A-stroom, hebben in de 1ste graad reeds kennis gemaakt met ICT.

De doelstellingen in dit leerplan zorgen ervoor dat de leerlingen de basis van de onderliggende technische, instrumentele en procedurele vaardigheden verder verwerven, die nodig zijn voor het volledig bereiken van de vakoverschrijdende eindtermen ICT. Het verder inoefenen van deze basisvaardigheden gebeurt door het integreren van ICT in de andere vakken.

Dit leerplan Informatica is een graadleerplan. De leerplandoelstellingen en -inhouden zijn dus niet gebonden aan een bepaald leerjaar. De volgorde waarin de leerplandoelstellingen en -inhouden in het leerplan voorgesteld worden, houdt niet in dat ze in die volgorde behandeld moeten worden. Daar dit leerplan een leerplan is voor een vak uit het complementair gedeelte kan de school bepaalde leerinhouden en doelstellingen aan bod laten komen in functie van de noden en eventuele vastgestelde tekorten bij de betrokken leerlingengroep.

De vakgroep legt deze volgorde best gezamenlijk vast op basis van de concrete situatie op school, rekening houdend met de verschillende studierichtingen. Het is zeer belangrijk dat met het oog op coördinatie de nodige afspraken worden gemaakt voor de beide leerjaren.

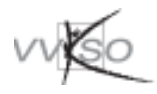

# **2 ALGEMENE DOELSTELLINGEN**

# **2.1 Basiscompetenties en voorbereiding op integratie**

De leerlingen verwerven de basiscompetenties, nodig bij het praktisch gebruik van de computer. Ze hebben in de 1ste graad reeds geleerd hoe ze de computer en een programma starten, hoe het toetsenbord efficiënt bediend wordt, hoe ze omspringen met muis en printer, hoe ze kiezen uit een menu, hoe vensters gemanipuleerd worden ... Ze maakten ook reeds kennis met tekstverwerking, presenteren, internet en multimedia. De bedoeling van dit leerplan is om deze kennis verder uit te diepen en te vervolmaken.

In de 2de graad moeten de leerlingen reeds in staat zijn om te werken met eenvoudige rekenbladen, kant en klare toepassingen van gegevensbeheer te gebruiken, eenvoudig schijf- en bestandsbeheer toe te passen en het internet efficiënter te gebruiken. Bovendien komen ze ook in contact met specifieke toepassingen, eigen aan hun studiegebied. Zo krijgen ze een grondige voorbereiding op de integratie van de ICT in de praktijkgerichte vakken van de derde graad. De leraar van de derde graad die ICT wil integreren in zijn vak kan dan onmiddellijk met de nodige professionele software starten.

# **2.2 Polyvalente vorming**

De leerlingen leren de computer dus ook gebruiken voor toepassingen die niet rechtstreeks verband houden met de gekozen beroepsopleiding. Dit bevordert een polyvalente vorming.

De leerlingen ontdekken de meest courante gebruiksmogelijkheden van de computer: tekstverwerking, bewerkingen uitvoeren met een rekenblad, een gegevensbank gebruiken, presentaties maken, multimedia aanpassen ... en leren op die manier efficiënte keuzes maken uit de beschikbare toepassingssoftware.

# **2.3 Kennismaking met vakgerichte software**

De leerlingen leren werken met vakgerichte software binnen de gevolgde studierichting. Het is hierbij raadzaam te kunnen terugvallen op algemene functionele ICT-kennis en –vaardigheden.

# **2.4 Competenties**

Het leerplan is opgebouwd rond 9 basiscompetenties, die door elke leerling dienen bereikt te worden.

- 1 Computerapparatuur functioneel verkennen en gebruiken.
- 2 Besturingssysteem efficiënt gebruiken en aanpassen.
- 3 Bestands- en schijfbeheer eenvoudig, veilig en functioneel toepassen.
- 4 Teksten doeltreffend maken, opmaken en structureren.
- 5 Het internet veilig, gericht en efficiënt verkennen en gebruiken.
- 6 Een rekenblad doelgericht gebruiken en opmaken.
- 7 Een gegevensbank doelgericht raadplegen en gebruiken.
- 8 Presentaties goed en functioneel opstellen en weergeven.
- 9 Multimedia-gegevens aanpassen en geïntegreerd gebruiken.

Elke competentie wordt verfijnd in een aantal concrete doelstellingen. Deze zijn geformuleerd als hulp om de competentie te bereiken en bakenen de context en de leerstof af die bedoeld is.

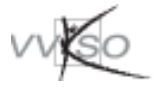

# **3 BASISCOMPETENTIES**

Deze basiscompetenties, doelstellingen en leerinhouden gelden voor alle studierichtingen. De *schuingedrukte* items zijn eerder uitbreidingsdoelstellingen en -inhouden.

## **3.1 Computerapparatuur functioneel verkennen en gebruiken**

#### **LEERPLANDOELSTELLINGEN LEERINHOUDEN**

- 3.1.1 Computersystemen vergelijken op basis van enkele belangrijke kenmerken.
- 3.1.2 De belangrijkste actuele media voor de opslag van gegevens kennen en gebruiken.
- 3.1.3 De eenheden waarmee de capaciteit van een geheugen uitgedrukt wordt, kennen en kunnen gebruiken. Het verband aangeven tussen de capaciteit van een geheugen en de omvang van bestanden.
- 3.1.4 De verbindingskabels tussen de systeemeenheid en sommige randapparaten aanwijzen. Losgekomen verbindingen tussen randapparaten en de systeemeenheid opnieuw aansluiten.
- 3.1.5 Potentiële gevaren voor gezondheid en veiligheid herkennen en voorkomen.
- 3.1.6 De begrippen server en werkstation omschrijven.

- Processortype, klokfrequentie, capaciteit van werkgeheugen en van harde schijf
- Harde schijf, cd, dvd, USB-stick, geheugenkaart
- Byte, kilobyte, megabyte, gigabyte, terabyte ...
- Verbindingen tussen systeemcomponenten herkennen en eventueel herstellen
- Op de hoogte brengen van de evolutie naar draadloze apparatuur
- Draadloze verbindingen met andere ICTapparaten herkennen
- Bijvoorbeeld: slordige bevestiging en opberging van kabels, diffusie van gevaarlijke producten (tonerstof, ozon)
- Server, werkstation

### **DIDACTISCHE WENKEN**

Het is niet de bedoeling encyclopedische kennis op te bouwen of in te gaan op technische details. Theoretische lessen moeten zoveel mogelijk vermeden worden. Het is wenselijk dat de leerlingen zo snel mogelijk achter de computer plaatsnemen.

- 3.1.1 Vergelijk advertenties in kranten, weekbladen of reclamebrochures. De klemtoon ligt op het kunnen vergelijken, niet op de technische details. Informatie verduidelijken over grafische kaart en geluidskaart. Snobisme aan de kaak stellen.
- 3.1.2 Benaderen vanuit functioneel opzicht: welke gegevensdrager is het meest geschikt voor welke doeleinden? Aangesloten digitale camera's gedragen zich meestal ook als een schijfeenheid!
- 3.1.3 Ervaringsgericht werken, benaderen vanuit functioneel opzicht. Bijvoorbeeld: hoeveel bytes zijn nodig om een document van één pagina te bewaren? Kan ik die foto verzenden als bijlage? Is er nog voldoende plaats op mijn USB-stick?
- 3.1.4 Het computersysteem demystificeren. Niet ingaan op technische aspecten zoals het aantal pinnen of het onderscheid tussen USB 1, 2 en 3. De kabels traceren tot aan het contactpunt op de systeemeenheid. Het verschil met kabels voor stroomtoevoer beklemtonen. Ervaringsgericht werken. Beseffen dat niet noodzakelijk voor elk probleem hulp moet worden ingeroepen. Zelf kleine problemen leren oplossen (eventueel onder begeleiding van de leraar). Hier kan men eventueel ook verder ingaan op andere randapparaten, zoals multimediacomponenten, scanner of plotter.

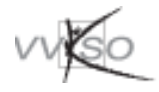

## **3.2 Besturingssysteem efficiënt gebruiken en aanpassen**

### **LEERPLANDOELSTELLINGEN LEERINHOUDEN**

- 3.2.1 De belangrijkste taken van een besturingssysteem kennen, zijn centrale rol correct inschatten en het verband leggen met de systeemeenheid.
- 3.2.2 Het belang van systeeminstellingen inzien en eenvoudige systeeminstellingen doorvoeren.
- 3.2.3 Zeer eenvoudige noodoplossingen toepassen, indien een programma vastloopt.
- 3.2.4 Het toetsenbord met aanvaardbare vlotheid gebruiken.
- 3.2.5 Actief gebruik maken van de courante interactiemogelijkheden van een softwarepakket.
- 3.2.6 De meldingen en aanduidingen op het scherm lezen, beoordelen en desgevallend opvolgen.

- Besturingssysteem
- Bijvoorbeeld: systeemdatum of -tijd controleren, *schermbeveiliging instellen, beeldschermresolutie, de land- en taalinstellingen aanpassen*
- Bijvoorbeeld: ctrl-shift-esc, ctrl-alt-del, reset, uit-/aanschakelen
- Toetsenbord
- Menu's, pictogrammen, knoppen, tabbladen, dialoogvensters, snelmenu's
- Statusbalk, dialoogvenster, berichten, foutmeldingen

- 3.2.2 Hiervoor kan eventueel een pc gebruikt worden zonder systeembeveiligingen. De land- en taalinstellingen (getal-, valuta- en datumnotatie) in verband brengen met de NBN-normen. *De noodzakelijke beveiliging van een systeem met een wachtwoord kan hier ook aan bod komen.*
- 3.2.3 De zelfredzaamheid van de leerling bevorderen. De gradatie van de genoemde ingrepen beklemtonen.
- 3.2.5 Sommige besturingselementen zijn niet altijd actief. Streven naar de meest geschikte werkwijze.
- 3.2.6 Leren selecteren wat belangrijke informatie is, met het oog op zelfredzaamheid. Extra aandacht opbrengen voor waarschuwingen van het systeem, bijvoorbeeld bij het verwijderen of overschrijven van bestanden.

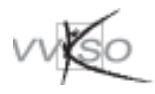

## **3.3 Bestands- en schijfbeheer eenvoudig, veilig en functioneel toepassen**

### **LEERPLANDOELSTELLINGEN LEERINHOUDEN**

- 3.3.1 Elementaire handelingen op het niveau van een schijf(volume) uitvoeren.
- 3.3.2 Inzicht hebben in de logische organisatie van een harde schijf(volume).
- 3.3.3 Weten dat een map actief gemaakt moet worden vooraleer men ermee kan werken. De actieve map herkennen. Elementaire bewerkingen met mappen uitvoeren.
- 3.3.4 Efficiënt navigeren binnen de organisatiestructuur van een schijf.
- 3.3.5 Een bestandenlijst opvragen volgens bepaalde criteria.
- 3.3.6 Het verband kennen tussen de bestandsextensie, het pictogram en de toepassing waarmee het bestand verwerkt kan worden.
- 3.3.7 Elementaire handelingen op bestanden uitvoeren.
- 3.3.8 Een bestand waarvan (een deel van) de naam gekend is, zoeken.
- 3.3.9 Een bestand bewaren onder een betekenisvolle naam.
- 3.3.10 Een snelkoppeling maken.

- Onder meer: de actieve schijf herkennen, een schijf(volume) activeren, de vrije geheugenruimte op een schijf(volume) bepalen, *formatteren*
- Mappen en submappen
- Onder meer een map activeren
- Onder meer een map creëren, verwijderen
- Ook navigeren in een netwerkstructuur
- Criteria zoals bepaalde volgorde*, bepaalde selectie*
- Bestandsextensie, pictogram
- Onder meer: selecteren, kopiëren naar een andere map of naar een USB-medium, een nieuwe naam geven, verwijderen, verplaatsen
- Bestand zoeken
- Naamgeving van nieuwe bestanden: bewaren onder dezelfde naam of onder een andere naam, in dezelfde map of in een andere map
- **Snelkoppeling**

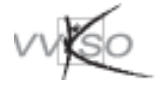

- 3.3.1 Formatteren kan een middel zijn om gebruikte herschrijfbare schijfvolumes leeg te maken. De vrije ruimte kun je gemakkelijk bepalen door het gebruik van het snelmenu (rechtermuistoets). Ook het kopiëren van en naar schijven kan hierbij aan bod komen.
- 3.3.2 Voorstelling van mappen en submappen door middel van pictogrammen. De leerlingen moeten inzien dat bestanden in een hiërarchische structuur kunnen worden opgeborgen. De attitude ontwikkelen om orde en systematiek na te streven.
- 3.3.4 Het gaat vooral om navigatie binnen een beperkt deelgebied van de harde schijf. De leerlingen hoeven bijvoorbeeld niet de volledige structuur van een harde schijf te doorlopen.
- 3.3.6 Indien een bestand als bijlage wordt verstuurd, is de extensie altijd zichtbaar!
- 3.3.7 De klemtoon ligt op het foutloos uitvoeren met een aanvaardbare vlotheid. Bij het kopiëren of verplaatsen van bestanden moet de leerling een goede kijk hebben op bron en bestemming van de operatie: waar bevond het bestand zich oorspronkelijk, waar is het nu naartoe? Wijzen op de gevaren van het hernoemen, verwijderen, overschrijven of verplaatsen van bestanden waarvan men de functie niet kent. "Een bestand verplaatsen" bij voorkeur toepassen via knippen en plakken, niet via slepen. Voor deze items liever niet werken op de harde schijf, maar met een extern medium.
- 3.3.9 Hierop letten voor alle oefeningen, het ganse jaar door. Streven naar korte, eenduidige en relevante naamkeuze. Spaties en diakritische tekens in de naam vermijden.

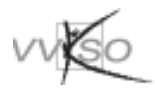

## **3.4 Teksten doeltreffend maken, opmaken en structureren**

### **LEERPLANDOELSTELLINGEN LEERINHOUDEN**

- 3.4.1 Spellingcontrole toepassen, de aanwijzingen interpreteren en zo nodig verbeteringen aanbrengen. *Weten wat grammaticale controle en automatische tekstcorrectie doen.*
- 3.4.2 Weten wat een stijl (opmaakprofiel) is en een bestaande stijl gebruiken.
- 3.4.3 Enkele belangrijke opmaakkenmerken op het niveau van teken, alinea, pagina en documentopmaak kennen en herkennen, en deze vlot en efficiënt toewijzen en ongedaan maken. De opmaak van een tekstfragment kopiëren.
- 3.4.4 Tabellen creëren en elementaire bewerkingen er op uitvoeren.
- 3.4.5 Een grafiek of (deel van een) rekenblad in een tekst inlassen en eenvoudige aanpassingen aan de lay-out aanbrengen.
- 3.4.6 Teksten en figuren van het internet kunnen invoegen in een eigen document binnen het tekstverwerkingsprogramma.
- 3.4.7 Hyperlinks invoegen en bewerken.
- 3.4.8 Bestanden opslaan in PDF *of XPS*-formaat.
- 3.4.9 Grote documenten (vanaf sjablonen) maken en bewerken.
- 3.4.10 Invulformulieren gebruiken.

- Spellingcontrole, *grammaticale controle, automatische tekstcorrectie*
- Stijl, opmaakprofiel
- Instellen van marges en tabulaties
- Superschrift, subschrift
- Opsomming (meervoudige, cf. GIP)
- Paginanummering, kop- en voetteksten
- Onder meer een tabel creëren, *opmaakkenmerken van een cel wijzigen*, rijen en kolommen toevoegen en verwijderen, hoogte en breedte aanpassen
- Onder meer vergroten, verkleinen, verplaatsen, tekstomloop aanpassen
- Onder meer vergroten, verkleinen, verplaatsen, tekstomloop en lay-out aanpassen
- Hyperlink: verwijzing naar web , email of binnen document
- Een bestandsformaat creëren dat onafhankelijk is van de hardware
- Basissjablonen gebruiken, inhoudstabel genereren en updaten
- Formulieren invullen: zoals reservatie, bestelling, factuur, herstelling …

- 3.4.3 Zorg voor een aantrekkelijke en overzichtelijke lay-out, niet overdrijven. Denk aan de NBN-normen.
- 3.4.4 Voordelen van het werken met tabellen tegenover het werken met tabs.
- 3.4.8 Onderscheid duidelijk uitleggen tussen beide formaten.
- 3.4.9 Reeds vooruit kijken naar de beschikbare sjablonen voor de  $3<sup>e</sup>$  graad (vb. GIP).
- 3.4.10 Kant-en-klare standaardformulieren gebruiken, niet ontwerpen!

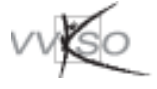

# **3.5 Het internet veilig, gericht en efficiënt verkennen en gebruiken**

### **LEERPLANDOELSTELLINGEN LEERINHOUDEN**

- 3.5.1 Enkele belangrijke mogelijkheden van het internet eenvoudig toelichten.
- 3.5.2 De functie van een dienstenleverancier (provider) toelichten. Enkele voorbeelden van internetdiensten beschrijven.
- 3.5.3 Een zoekinstrument gebruiken om gevorderde, gerichte zoekopdrachten op het internet uit te voeren. *Logische operatoren toepassen*.
- 3.5.4 Een kritische houding aannemen tegenover de gevonden informatie.
- 
- 
- 3.5.7 Werken met aangehechte bestanden. Onder meer een aangehecht tekstbestand
- 3.5.8 Weten hoe een e-mailadresboek wordt samengesteld en actueel gehouden.
- 3.5.9 RSS-pagina's (actualiteit via het internet) herkennen en opvolgen.
- 3.5.10 Sociale netwerksites verstandig instellen en · gebruiken.
- 3.5.11 Online documenten maken, delen en er aan samenwerken.

- *Chatten, downloaden*
- *Videoconferentie, telewerken, telebankieren*
- Providerdiensten vergelijken
- Bijvoorbeeld www, e-mail, *ftp, videochat*
- Zoekinstrumenten, kwaliteit van afbeeldingen
- *Geavanceerde zoekopdrachten (EN, OF, NIET)*
- Betrouwbaarheid van de informatie in vraag stellen en controleren: bijvoorbeeld checken op bron, inhoud, ouderdom, relevantie …
- 3.5.5 Correct e-mailgebruik nastreven. Nettiquette, bijvoorbeeld in verband met correct taalgebruik, taal- en typefouten, kettingbrieven, spam, nutteloze e-mails
- 3.5.6 Taakgericht werken met e-mail. Onder meer een e-mailbericht openen, afdrukken, invoeren, verzenden, beantwoorden, doorsturen en verwijderen
	- openen en afdrukken, een bestand aan een emailbericht hechten en verzenden
	- E-mailadresboek bijhouden en updaten
	- Webfeeds markeren en lezen
	- Rechten instellen, bescherming privacy, privégebruik, veiligheid …
	- Online opslaan, organiseren, openen, delen en samenwerken

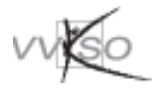

- 3.5.1 Geen theoretische bagage, wel praktische kennis. Niet ingaan op historische, technische of commerciële aspecten.
- 3.5.2 Ook de mogelijkheid om eventueel iets meer te vertellen over nieuwsgroepen, videochat (Skype, MSN-messenger, Google Talk …).
- 3.5.3 Kies opdrachten eigen aan het studiegebied. Gebruik Nederlandstalige zoekmachines.
- 3.5.4 De klemtoon ligt op de attitudevorming.
- 3.5.5 Elke leerling beschikt bij voorkeur over een persoonlijk e-mailadres. De attitudevorming primeert: de leerlingen moeten aandacht opbrengen voor correct e-mailgebruik. Het is niet de bedoeling te sanctioneren voor taal- of typefouten.
- 3.5.6 Er naar streven dat de activiteiten van de leerlingen taakgericht zijn: de leerlingen versturen niet 'zomaar' berichten, maar deze berichten passen bijvoorbeeld in een project.
- 3.5.7 Opletten met virussen. Eventueel een verdacht bericht onmiddellijk definitief verwijderen, controleer ook steeds de extensie van de bijlage (bv. exe, com, vbs).
- 3.5.10 Bijvoorbeeld: Blog, Netlog, Facebook, Twitter, Windows Live … Mogelijkheden benutten voor didactisch gebruik binnen het eigen studiegebied.
- 3.5.11 Leerlingen online laten samenwerken aan vakspecifieke opdrachten, ook buiten de lesuren. Bijvoorbeeld: Google Apps, MS Live@edu ...

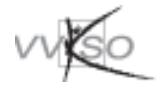

## **3.6 Een rekenblad doelgericht gebruiken en opmaken**

### **LEERPLANDOELSTELLINGEN LEERINHOUDEN**

- 3.6.1 De belangrijkste structuurelementen van een werkmap kennen en hanteren.
- 3.6.2 Verschillende gegevenstypes herkennen en efficiënt invoeren en wijzigen. Verschillende notatievormen toepassen op een cel of een groep cellen.
- 3.6.3 De belangrijkste structuurelementen efficient opmaken.
- 3.6.4 Eenvoudige formules opstellen en correct en efficiënt invoeren.
- 3.6.5 Enkele belangrijke standaardfuncties kennen en gebruiken.
- 3.6.6 Cellen automatisch vullen met een opeenvolgende reeks waarden.
- 3.6.7 Een aantal rijen sorteren in oplopende of aflopende volgorde.
- 3.6.8 Rijen en kolommen invoegen en verwijderen.
- 3.6.9 Cellen en groepen van cellen efficiënt kopiëren, verplaatsen, wissen en verwijderen.
- 3.6.10 Het onderscheid toelichten tussen de inhoud van een cel en het weergegeven resultaat.
- 3.6.11 De cursor efficiënt naar de gewenste cel verplaatsen. Structuurelementen vlot en efficiënt selecteren.
- 3.6.12 Een grafische voorstelling maken van (een deel van) een werkblad.
- 3.6.13 Navigeren tussen verschillende werkbladen binnen één werkmap.
- 3.6.14 Een afdrukvoorbeeld bekijken en beoordelen.

- Werkblad, cel, bereik, rij, kolom
- Actief structuurelement, celadres (celverwijzing)
- Getal, tekst …
- Datum, tijd, valuta ...
- NBN-normen
- Decimale notatie met bepaald aantal cijfers na de komma
- Bijvoorbeeld: lettertype en lettergrootte, vet, cursief, verschillende vormen van uitlijning, kolombreedte en rijhoogte aanpassen
- Formules en operatoren
- Relatieve en absolute celverwijzing
- Onder meer som, gemiddelde, min, max, *aantal*, *als*
- Automatisch vullen
- Sorteren
- Invoegen en verwijderen
- Kopiëren, verplaatsen, wissen en verwijderen
- Inhoud versus weergave
- Cursorverplaatsing
- Selecteren
- Enkele soorten grafische voorstellingen, bijvoorbeeld staaf-, cirkel-, lijndiagram
- Opmaak van de grafische voorstelling
- Tabbladen gebruiken
- Afdrukvoorbeeld, afdrukbereik

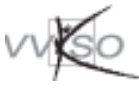

- 3.6.15 Rekenbladen met eenvoudige vakgerichte toepassingen gebruiken, aanmaken en/of aanpassen.
- 3.6.16 Het nut van elektronische rekenbladen verduidelijken: berekeningen, simulaties, grafieken ...
- 3.6.17 Efficiëntie nastreven bij het werken met rekenbladen.

- 3.6.2 Voorstelling van datum als getal illustreren.
- 3.6.4 Formules beperken tot de vier hoofdbewerkingen.
- 3.6.5 Ook Max en Min behoren nog tot de eenvoudige standaardfuncties.
- 3.6.6 Hierbij de vulgreep gebruiken.
- 3.6.14 Geen papier verkwisten, eerst het afdrukvoorbeeld bekijken op het scherm.
- 3.6.15 Het is belangrijk de voorbeelden te kiezen in functie van de studierichting.
- 3.6.16 Een ICT-les is geen rekenles.

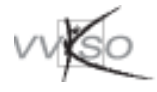

## **3.7 Een gegevensbank doelgericht raadplegen en gebruiken**

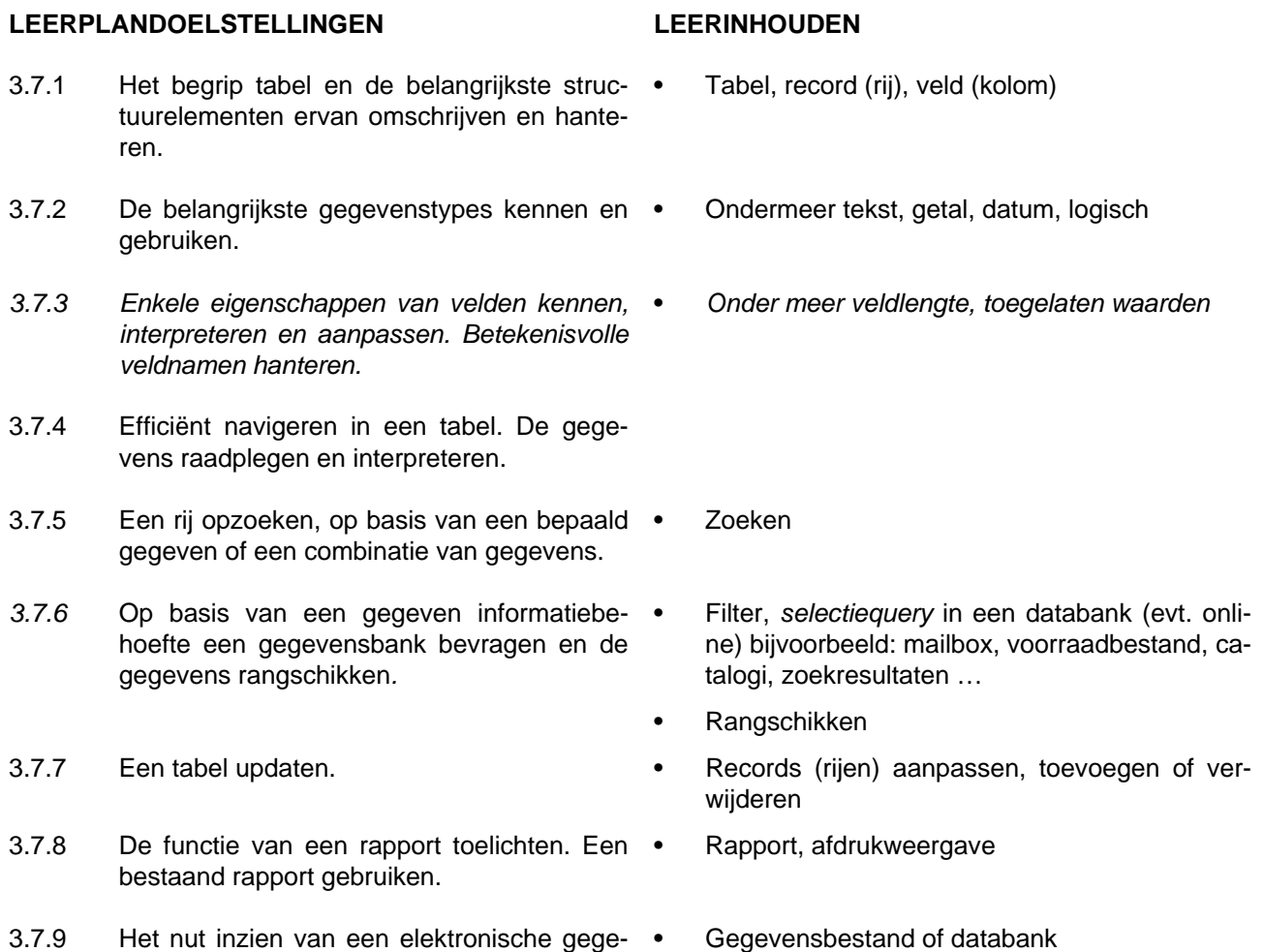

### **DIDACTISCHE WENKEN**

vensbank.

Werken met praktische herkenbare voorbeelden van elektronische gegevensbanken, die nauw aansluiten bij de studierichting. De grafische gebruikersinterface zoveel mogelijk benutten: gegevens tonen en invoeren via formulieren, afdrukken via rapporten en uitzoeken via enkele **eenvoudige** filters en *query's.* 

3.7.6 Toepassingen van het vakgebied zoeken: mailbox, leerlingenadministratie, voorraadbeheer, magazijnbeheer, voedingsplanner, hygiënelijsten, ikeaplanner, e-bay, youTube, I-Tunes-afspeellijsten …

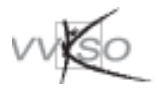

## **3.8 Presentaties goed en functioneel opstellen en weergeven**

#### **LEERPLANDOELSTELLINGEN LEERINHOUDEN**

- 3.8.1 Het nut van een presentatie inzien.
- 3.8.2 Verschillende vormen van schermopbouw in een presentatie gebruiken.
- 3.8.3 De vormelijke componenten van de presentatie kiezen, opmaken en aanpassen.
- 3.8.4 Ontwerpsjablonen gebruiken *en aanpassen*. Ontwerpsjablonen
- 3.8.5 Spontaan en op sobere en functionele manier gebruik maken van de mogelijkheden die het pakket biedt.
- 3.8.6 Grafische vormen toevoegen (pijl, cirkel, …).
- 3.8.7 Statische objecten invoegen. Bijvoorbeeld afbeelding of tabel
- 3.8.8 In een bestaande presentatie dia's tussenvoegen, verwijderen, verplaatsen en dupliceren.
- 3.8.9 De presentatie op verschillende wijzen afdrukken.
- 3.8.10 Presenteren op scherm en klassikaal in de praktijk.
- 3.8.11 Invoegen van multimedia binnen een presentatie.
- 
- Onder meer titel, opsomming, genummerde lijst, grafische voorstelling
- Lettertype, achtergrond en opsommingstekens
- 
- Onder meer beeldopbouw, diaovergangen, animatie-effecten
- Grafische vormen
- 
- Tussenvoegen, verplaatsen, verwijderen, en dupliceren
- Hand-outs
- Een presentatie voorwaarts *en achterwaarts* doorlopen op het scherm. Een automatisch doorlopende presentatie maken.
- Integratie van multimediabestanden

#### **DIDACTISCHE WENKEN**

3.8.10 Help (F1) bij diavoorstelling gebruiken.

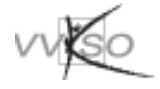

## **3.9 Multimedia-gegevens aanpassen en geïntegreerd gebruiken**

### **LEERPLANDOELSTELLINGEN LEERINHOUDEN**

- 
- 
- 3.9.3 Zelfgemaakt filmpje monteren en publiceren.
- 3.9.4 Gebruik maken van afspeellijsten.

- 3.9.1 Online delen van foto's. Specifieke fotowebsites gebruiken
- 3.9.2 Foto's comprimeren. Bestandsgrootte aanpassen
	- Specifieke filmwebsites gebruiken
	- Mediaspelers
	- Auteursrechtelijke aspecten, (*vb. belasting op beschrijfbare media*)

- 3.9.1 Bijvoorbeeld: Picasa, Flickr, Webshots ...
- 3.9.2 Bijvoorbeeld: Windows Live Photogallery
- 3.9.3 Gsm, webcam of digitale camera gebruiken voor opname, voor publiceren. Bijvoorbeeld: Movie-Maker, You-Tube… Eventueel integreren met andere weergaveapparaten, zoals tv.
- 3.9.4 I-Pod, mp3-speler, MediaPlayer, I-Tunes, QuickTime …

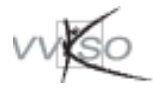

## **3.10 Sleutelcompetenties en -attitudes eigen maken**

### **LEERPLANDOELSTELLINGEN LEERINHOUDEN**

- 3.10.1 Inzicht hebben in de functionaliteit van softwarepakketten en een verantwoorde keuze maken uit de beschikbare software voor het efficiënt realiseren van de oplossing van een gegeven probleem.
- 3.10.2 Zelfredzaamheid ontwikkelen teneinde zelfstandig oplossingen te realiseren.
- 3.10.3 Aandacht besteden aan leesbaarheid, aan uniforme, esthetisch verantwoorde en doeltreffende vormgeving en aan normering.
- 3.10.4 Een kritische instelling ontwikkelen t.o.v. gegevens, zoekresultaten en oplossingen, deze controleren en zo nodig corrigeren.
- 3.10.5 Een preventieve houding ontwikkelen ten aanzien van het verlies van gegevens. Alert zijn voor het geregeld veilig opslaan van bestanden.
- 3.10.6 De gevolgen kennen van het binnendringen van virussen in een computersysteem, een preventieve houding ontwikkelen ten aanzien van de verspreiding van virussen en weten hoe gepast te reageren bij de confrontatie met een virus.
- 3.10.7 Vertrouwd geraken met online werken en opslag van gegevens, maar ook de risico's onderkennen.

- Functionaliteit van softwarepakketten: tekstverwerking, rekenblad, gegevensbeheer, presentatie, ..., beeldverwerking
- Zelfredzaamheid
- Vormgeving
- NBN Z01-002
- Kritische instelling
- Back-up, automatisch bewaren van bestanden, online back-up faciliteiten
- Virussen, malware, online risico's

### **DIDACTISCHE WENKEN**

De sleutelvaardigheden en -attitudes zijn **fundamenteel**. Ze dienen te worden nagestreefd tijdens **elke** les.

- 3.10.5 Spontaan veiligheidskopieën maken. Gegevens kunnen verloren gaan om verschillende redenen: de harde schijf is gecrasht, een bestand is per vergissing verwijderd of overschreven, een virus is binnengedrongen …
- 3.10.6 Onder meer verdachte bestanden en e-mail van verdachte of onbekende herkomst weren. Onder meer de werking van het programma stopzetten en de leraar verwittigen. Het verwijderen van virussen kan waarschijnlijk beter door de leraar zelf gedaan worden.

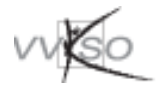

# **3.11 ICT-gebruik in maatschappelijke context situeren**

### **LEERPLANDOELSTELLINGEN LEERINHOUDEN**

- 3.11.1 Alert zijn voor het feit dat ontwikkelingen binnen ICT een maatschappelijk-ethische dimensie kunnen inhouden.
- 3.11.2 Bij de verwerking van persoonsgegevens respect opbrengen voor de persoonlijke levenssfeer. Een kritische reflex ontwikkelen ten aanzien van de verzameling en het gebruik van persoonsgegevens door derden.
- 3.11.3 Een correcte houding ontwikkelen ten aanzien van de auteursrechtelijke aspecten van software en van digitaal tekst-, beeld- en geluidsmateriaal.
- 3.11.4 Alert zijn voor de milieu-effecten van computer gebruik en spontaan voorzorgsmaatregelen nemen.
- 3.11.5 Aandacht opbrengen voor de hedendaagse evolutie van computerapparatuur.
- 3.11.6 Bereidheid ontwikkelen om op eigen initiatief levenslang bij te leren en op de hoogte te blijven van nieuwe ontwikkelingen.

- Maatschappelijk-ethische aspecten van ICT
- Persoonlijke levenssfeer
- Auteursrechtelijke aspecten, onder meer op het internet
- Bijvoorbeeld beperking papier- en inkt- of tonerverbruik, afdrukvoorbeeld op het scherm, energiebesparende functies van apparaten, recycleren van pc's, printers en toners
- Evolutie van computerapparatuur
- Levenslang leren

#### **DIDACTISCHE WENKEN**

Deze doelstellingen worden best verweven binnen de overige leerplandoelstellingen, bijvoorbeeld naar aanleiding van het actualiteitsgebeuren. Permanente evaluatie is hierbij aangewezen.

- 3.11.1 Geschikte gelegenheden doen zich vaak voor naar aanleiding van krantenartikels over actuele gebeurtenissen of evoluties.
- 3.11.3 Legaal softwaregebruik! Het onrechtmatig kopiëren van computerprogramma's, beelden, muziekbestanden, films e.d. ontraden en ontmoedigen. Aandacht voor bronvermelding en toestemming van de auteur. De klemtoon ligt op attitudevorming.
- 3.11.5 De introductie van een nieuwe technologie in de maatschappij (bijvoorbeeld chipkaart, MMS, WAP, cd's aankopen op het internet, leerlingenregistratie via magneetkaart) kan de leraar gebruiken om de leerlingen te leren op een rationele manier de voordelen af te wegen tegen de nadelen.

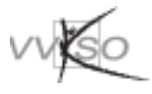

# **4 MINIMALE MATERIËLE VEREISTEN**

# **4.1 Programmatuur**

De school kiest het pakket waarmee ze de doelstellingen kan realiseren. *Windows7* is momenteel een geschikt platform. Daarbij een degelijke geïntegreerde suite zoals *Microsoft Office 2010.* 

Ook de MAC-systemen met hun grafische gebruikersinterface en hun eigen geïntegreerde suites zijn zeker geschikt. Het werken met een grafische gebruikersinterface (zoals bijvoorbeeld in Windows en Macintosh standaard ingebouwd) is dus verplicht. Ook het gebruik van Open-source varianten zoals *Open Office* is geen probleem, zolang er een degelijke grafische gebruikersinterface beschikbaar is. De school kiest zelf de software waarmee gewerkt wordt. De gebruikte softwarepakketten moeten actueel en tevens toereikend zijn om de doelstellingen te realiseren en de leerinhouden te verwerven.

# **4.2 Apparatuur**

Deze leerstof wordt aangeboden in een computerklas, uitgerust met een voldoende aantal pc's in netwerk. Per pc zit bij voorkeur slechts één leerling. De pc's zijn geschikt om vlot te werken met de beschikbare software. De aanwezigheid van een projectiesysteem is sterk aanbevolen.

De leerlingen dienen hun uitgevoerde opdrachten soms af te drukken. Dit moet vlot kunnen gebeuren in de klas. In functie hiervan heeft de school het aantal en het type printer(s) in de computerklas vastgelegd.

De school heeft een internetaansluiting, zodat alle leerlingen van een klas vlot en tegen aanvaardbare snelheid kunnen gebruikmaken van de mogelijkheden van het internet.

 $\mathbb{Q}$ 

 Leerplannen van het VVKSO zijn het werk van leerplancommissies, waarin begeleiders, leraren en eventueel externe deskundigen samenwerken.

**Op het voorliggende leerplan kunt u als leraar ook reageren** en uw opmerkingen, zowel positief als negatief, aan de leerplancommissie meedelen via e-mail

(leerplannen.vvkso@vsko.be).

 Vergeet niet te vermelden over welk leerplan u schrijft: vak, studierichting, graad, nummer. Langs dezelfde weg kunt u zich ook aanmelden om lid te worden van een leerplancommissie. In beide gevallen zal de Dienst Leerplannen zo snel mogelijk op uw schrijven reageren.

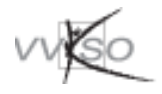

# **5 EVALUATIE**

- Bij leerlingen uit het bso is het kunnen belangrijker dan het kennen. Definities en redeneringen zijn niet aan hen besteed. Het zijn doe-leerlingen. Daarom moet het praktische gebruik van de computer centraal staan: de leerlingen verwerven de nodige basiskennis over ICT via het gebruik van de computer. Dat impliceert ook dat de motorische competenties en attitudes primeren boven het cognitieve.
- De leerlingen worden bij voorkeur permanent geëvalueerd. Daardoor is een aparte toets tijdens de periode van de summatieve toetsen niet noodzakelijk. Bij permanente evaluatie doet de leraar er goed aan vooraf een lijst samen te stellen van de vaardigheden en attitudes waarop er zal geëvalueerd worden en met elke vaardigheid of attitude een beoordelingswijze te associëren, teneinde de mate waarin de leerling deze doelstellingen verworven heeft, zo nauwkeurig mogelijk te evalueren.
- Periodiek dienen de leerlingen te bewijzen dat zij bepaalde basisbegrippen, -vaardigheden en -attitudes verworven hebben. Dat kan aan de hand van een korte praktische proef waarbij de leerling eventueel gebruik mag maken van zijn handboek en/of persoonlijke nota's. De mate waarin de leerling zelfredzaamheid verworven heeft, is immers een belangrijk element bij het meten van zijn vorderingen.
- De leraar streeft naar een evaluatie waarbij de leerlingen thuis niet over een computer moeten beschikken: geen overdreven aandacht voor technische kneepjes. Het bezit van een pc thuis mag niet bepalend zijn voor het al dan niet geslaagd zijn van een leerling.
- Evalueer niet het memoriseren van sneltoetsen, menu's, commando's ... maar wel de zelfredzaamheid van de leerling.
- Evaluatie wordt zeker niet gebruikt als orde- of tuchtmaatregel.
- Tot de leerlingendocumenten die bewaard moeten worden met het oog op een schooldoorlichting door de onderwijsinspectie behoren ook de werkstukken die een leerling op een gegevensdrager realiseert. Concreet betekent dit dat van álle regelmatige leerlingen alle werkstukken (zowel op papier als in digitale vorm) bewaard moeten worden die (mede) de basis gevormd hebben voor de studiebekrachtiging en dat van 3 regelmatige leerlingen naar keuze per leerjaar en per structuuronderdeel álle werkstukken bewaard moeten worden. De bewaringsduur van de werkstukken is beperkt tot het lopend schooljaar en het vorig schooljaar. Vanzelfsprekend dient de school er eveneens voor te zorgen dat de bewaarde werkstukken achteraf nog gelezen kunnen worden, ook indien de school overgestapt is op andere computersystemen, gegevensdragers of softwarepakketten.

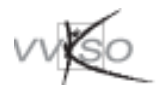

# **6 BIBLIOGRAFIE**

In de handel zijn talloze werken over computers, computertoepassingen, programmatuur e.d. te verkrijgen. Deze werken zijn vaak in het Nederlands en van redelijk goede kwaliteit. Aangezien een literatuurlijst informatica zeer snel veroudert, worden hier geen concrete boeken vermeld.

Voor software kan men zowel terugvallen op de oorspronkelijke handleidingen bij de pakketten als op handboeken, beginnerscursussen en naslagwerken die door derden worden geproduceerd. Toch geldt hier een waarschuwing. Deze boeken zijn geschreven met het oog op het (meestal zeer grondig) aanleren van een softwarepakket. Het leerplan bso heeft echter andere doelstellingen, namelijk vooral het praktisch leren gebruiken van de softwarepakketten. Bij het hanteren van de documentatie dient de leraar voor dit onderscheid op zijn hoede te zijn.

Op de websites van het VVKSO (http://www.vvkso.be) en van de diocesane begeleidingsdiensten vindt men uitgebreide informatie over didactische aspecten van het vak Informatica en de toepassing ervan binnen andere vakken.

De wettelijke ergonomische vereisten voor het werken met computers worden beschreven in het KB van 27 augustus 1993 betreffende **het werken met beeldschermapparatuur** (BS van 7 september 1993) en in de Vijfde Bijzondere Richtlijn van de Raad van de Europese Gemeenschappen (90/270/ EEG d.d. 29 mei 1990).

Bij de keuze van een handboek laat de leraar zich leiden door het pedagogisch concept, het profiel van deze leerlingen en de leerplandoelstellingen.

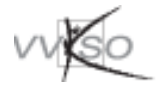